# **CAPE Use Cases**

The following document describes several use cases illustrating how the Coupled Polymerase Binding and Expression Tool (CAPE) can be used to relate matched RNA polymerase II (RNAPII) ChIP-Seq and RNA-seq experiments, identify features with unusual levels of RNAPII binding vs. mRNA abundance, and compare these transcripts across samples or organisms. Current use cases may always be found at http://cape.gersteinlab.org.

## Use Case 1: Comparing Transcription between Worm, Fly, and Human Embryos

Our first use case uses publicly available data from the ENCODE and modENCODE consortia to show how CAPE can be used to compare orthologs between different organisms. In this case, we are comparing embryos from worm, fly, and human. Also, no additional expression files are needed as RPKM values are contained in the gtf files.

## **Sample Data**

The following sample data will be used:

Worm RNAPII ChIP-Seq Signal Data (early embryo): http://archive.gersteinlab.org/proj/CAPE/usecases/data/2435\_Snyder\_N2\_POLII\_eemb\_combined.bw

(Note: converted to bigWig format from the public modMine file available at http://submit.modencode.org/submit/public/get\_file/2435/extracted/Snyder\_N2\_POLII\_eemb\_combined.wig)

## Fly RNAPII ChIP-Seq Signal Data (embryo):

http://archive.gersteinlab.org/proj/CAPE/usecases/data/3251\_ON\_PolII.bw

(Note: converted to bigWig format from the public modMine file available at http://submit.modencode.org/submit/public/get\_file/3251/extracted/ON\_PolII.wig)

## Human RNAPII ChIP-Seq Signal Data (H1 embryonic stem cells):

Available from the ENCODE public data repository at http://hgdownload.cse.ucsc.edu/goldenPath/hg19/encodeDCC/wgEncodeHaibTfbs/wgEncodeHaibTfbsH1h escPol2V0416102RawRep1.bigWig

## Worm Annotation and Expression Data:

http://archive.gersteinlab.org/proj/CAPE/usecases/data/wormEmbryo.gtf

(Note: Adapted from public data available as part of the modENCODE project. This file only includes entries for known orthologous genes. Expression values are also given in this file).

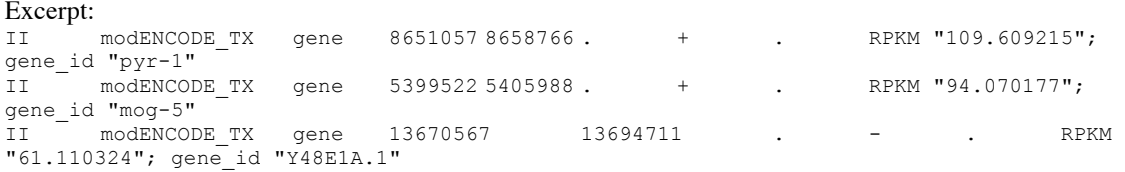

II modENCODE\_TX gene 11661516 11675863 . - . RPKM "94.316146"; gene\_id "trr-1"

### Fly Annotation and Expression Data:

http://archive.gersteinlab.org/proj/CAPE/usecases/data/flyEmbryo.gtf

(Note: Adapted from public data available as part of the modENCODE project. This file only includes entries for known orthologous genes. Expression values are also given in this file).

#### Human Annotation and Expression Data:

http://archive.gersteinlab.org/proj/CAPE/usecases/data/humanEmbryo.gtf

(Note: Adapted from public data available as part of the ENCODE/GENCODE projects. This file only includes entries for known orthologous genes. Expression values are also given in this file).

#### Ortholog File:

http://archive.gersteinlab.org/proj/CAPE/usecases/data/wfhOrthologList.txt

(adapted from the pairwise MIT-Broad Ortholog Project files at http://compbio.mit.edu/modencode/orthologs/modencode-orths-2012-01-30/ensemblv65/modencode.merged.orth.txt.gz)

#### Excerpt:

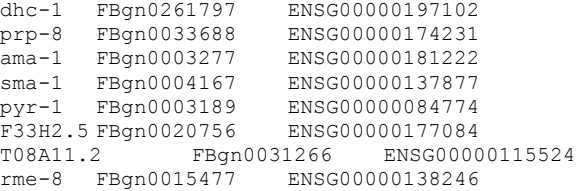

### **Generating CAPE-analyze reports for each organism**

The first step is to generate individual reports for each organism using CAPE-analyze in transcript mode. We will now show the text of an example session at the commend line to generate these reports in addition to the output that was produced at each step. Please note that the directory names in the script below is tailored to our test system and should be changed if trying to reproduce these results. Also for this example, CAPE-analyze was run using Java's default heap size on Mac OSX.

### **Worm Embryo Analysis**

```
bash-3.2$ java -jar CAPE-analyze.jar --
signalfile=/emb_study/usecase/data/2435_Snyder_N2_POLII_eemb_combined.bw --
transcriptfile=/emb_study/usecase/data/wormEmbryo.gtf --
outputfile=/emb_study/usecase/wormReport.txt --GFFkey=gene --aggoverride=500
Running in transcript mode...
Signal File: /emb_study/usecase/data/2435_Snyder_N2_POLII_eemb_combined.bw
Transcript File: /emb study/usecase/data/wormEmbryo.gtf
```

```
Loading transcript file...
Performing aggregation with user-defined window size +/- 500 bp...
Processing 1020 features...
Processed 1000 features...
Processed 1020 features...
```

```
Determining binding and expression cutoffs...
Updating expression states for all transcripts...
Determining binding and expression cutoffs...
Updating RNAPII promoter binding states for all transcripts...
Writing output to /emb study/usecase/wormReport.txt...
Program completed in 4 seconds
```
### **Fly Embryo Analysis**

```
bash-3.2$ java -jar CAPE-analyze.jar --
signalfile=/emb_study/usecase/data/3251_ON_PolII.bw --
transcriptfile=/emb_study/usecase/data/flyEmbryo.gtf --
outputfile=/emb_study/usecase/flyReport.txt --GFFkey=gene
Running in transcript mode...
Signal File: /emb_study/usecase/data/3251_ON_PolII.bw
Transcript File: /emb_study/usecase/data/flyEmbryo.gtf
Loading transcript file...
Determining ideal window size with starting value +/- 1000 bp...
Processing 1015 features...
Processed 1000 features...
Processed 1015 features...
Performing aggregation with ideal peak window size +/- 250 bp...
Processing 1015 features...
Processed 1000 features...
Processed 1015 features...
Determining binding and expression cutoffs...
Updating expression states for all transcripts...
Determining binding and expression cutoffs...
```
Updating RNAPII promoter binding states for all transcripts... Writing output to /emb study/usecase/flyReport.txt... Program completed in 4 seconds

### **Human H1 Embryonic Stem Cells Analysis**

```
bash-3.2$ java -jar CAPE-analyze.jar --
signalfile=/emb_study/usecase/data/wgEncodeHaibTfbsH1hescPol2V0416102RawRep1.bigWig --
transcriptfile=/emb_study/usecase/data/humanEmbryo.gtf --
outputfile=/emb study/usecase/humanReport.txt --GFFkey=gene
Running in transcript mode...
Signal File: /emb_study/usecase/data/wgEncodeHaibTfbsH1hescPol2V0416102RawRep1.bigWig
Transcript File: \overline{7}emb study/usecase/data/humanEmbryo.gtf
Loading transcript file...
Determining ideal window size with starting value +/- 1000 bp...
Processing 999 features...
Processed 999 features...
Performing aggregation with ideal peak window size +/- 500 bp...
Processing 999 features...
Processed 999 features...
Determining binding and expression cutoffs...
Updating expression states for all transcripts...
Determining binding and expression cutoffs...
Updating RNAPII promoter binding states for all transcripts...
Writing output to /emb_study/usecase/humanReport.txt...
Program completed in 8 seconds
bash-3.2$ java -jar CAPE-analyze.jar --
signalfile=/emb study/usecase/data/wgEncodeHaibTfbsH1hescPol2V0416102RawRep1.bigWig --
transcriptfile=/emb_study/usecase/data/humanEmbryo.gtf --
outputfile=/emb_study/usecase/humanReport2.txt --GFFkey=gene --expressionoverride=.1,.3
Running in transcript mode...
```

```
Using expression signal thresholds of 0.1 and 0.3...
Signal File: /emb_study/usecase/data/wgEncodeHaibTfbsH1hescPol2V0416102RawRep1.bigWig
Transcript File: /emb_study/usecase/data/humanEmbryo.gtf
Loading transcript file...
Determining ideal window size with starting value +/- 1000 bp...
Processing 999 features...
Processed 999 features...
Performing aggregation with ideal peak window size +/- 500 bp...
Processing 999 features...
Processed 999 features...
Determining binding and expression cutoffs...
Updating expression states for all transcripts...
Determining binding and expression cutoffs...
Updating RNAPII promoter binding states for all transcripts...
Writing output to /emb study/usecase/humanReport2.txt...
Program completed in 8 seconds
```
The above runs also show several of the options available to customize analyzes in CAPE. For example, when analyzing the worm data we used the "—aggoverride=500" command line option to tell CAPE to use a window size of +/- 500 bp around the start position given in the annotation file. Worm transcripts have what are called splice leaders that can be included in the annotation files, resulting in a shift of the polymerase-binding site from the annotated start position. CAPE will detect the maximum regardless of its position inside the initial aggregation window, but this "play" in the annotation can produce an overly broad aggregation profile and hence, CAPE-analyze would choose a larger ideal window size. We chose to set a manual window size in this instance. We also performed two different analyses on human. The first uses CAPE's default boundaries for low and high cutoffs for binding and expression (the  $25<sup>th</sup>$  and  $75<sup>th</sup>$  percentiles). The second run overrides the expression cutoffs with defined RPKM values using the – expressionoverride option. This was done as an exercise to show that one can refine CAPE-analyze cutoffs using either percentile or raw data values.

### **CAPE-analyze Output**

CAPE-analyze produces four output files from the above runs. For convenience, these files can be obtained at the following links and a snippet of output is provided.

#### Fly CAPE-analyze Report:

http://archive.gersteinlab.org/proj/CAPE/usecases/reports/flyReport.txt

```
#Transcript File: /emb_study/usecase/data/flyEmbryo.gtf
#Signal File: /emb study/usecase/data/3251 ON PolII.bw
#Mode: transcript
#Promoter Binding Low Percentile Threshold: 25.0 (Binding <= 1.972
#Promoter Binding High Percentile Threshold: 75.0 (Binding >= 15.744
#Expression Low Percentile Threshold: 25.0 (Expression <= 25.209
#Expression High Percentile Threshold: 75.0 (Expression >= 62.315
#A. Transcripts with low promoter binding and high expression: 25
#B. Transcripts with high promoter binding and low expression: 26
#C. Transcripts with no promoter binding and no expression: 0
#D. Transcripts with no promoter binding: 0
#E. Transcripts with no expression: 0
#F. "Normal" transcripts: 964
#Category Transcript ID Chromosome Start End Strand PromoterSignal
       BodySignal Ratio (Stalling Index) Expression Value
A FBgn0004603 2R 1868785 1900039 + -5.832 3.463 -1.684 65.285
```
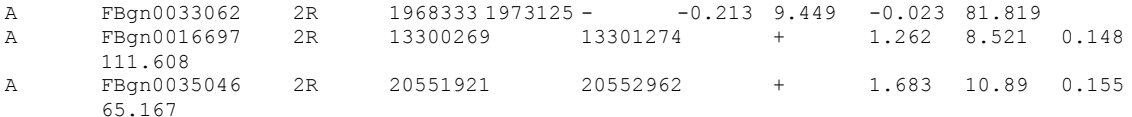

## Worm CAPE-analyze Report:

http://archive.gersteinlab.org/proj/CAPE/usecases/reports/wormReport.txt

## Human CAPE-analyze Report:

http://archive.gersteinlab.org/proj/CAPE/usecases/reports/humanReport.txt

Human CAPE-analyze Report (using manual expression cutoffs): http://archive.gersteinlab.org/proj/CAPE/usecases/reports/humanReport-expOverride.txt

## **Combining and Visualizing Results Using CAPE-compare**

CAPE-compare is used to combine and visualize CAPE-analyze reports into a summary format containing information about all organisms. Since we are exploring different organisms in this use case, all with different gene/transcript ID nomenclatures, an ortholog file must be used for the comparison. If we were comparing organisms mapped against the same annotation set (such as diseased human cells vs. healthy human cells), an ortholog file would not be necessary.

A sample run of CAPE-compare follows, using the CAPE-analyze reports generated above. Note that for human H1 embryonic stem cells, we are using the report generated using CAPE's default options:

```
bash-3.2$ java -jar CAPE-compare.jar -i 
/emb_study/usecase/wormReport.txt,/emb_study/usecase/flyReport.txt,/emb_study/usecase/hum
anReport.txt -l Worm,Fly,Human -p /emb_study/usecase/output/wfhEmbryoComparison -o 
/emb_study/usecase/data/wfhOrthologList.txt
Running CAPE-compare on the following label/file pairs:
Worm /emb_study/usecase/wormReport.txt<br>Fly /emb_study/usecase/flyReport.txt
       /emb_study/usecase/flyReport.txt
Human /emb_study/usecase/humanReport.txt
Initializing variables...
Parsing reports...
Comparing lists and writing results...
Using ortholog file /emb_study/usecase/data/wfhOrthologList.txt...
Writing raw comparison data to /emb study/usecase/output/wfhEmbryoComparison.txt...
Writing summary tables to /emb study/usecase/output/wfhEmbryoComparison.html...
Writing R script to generate Venn Diagrams to 
/emb_study/usecase/output/wfhEmbryoComparison.r...
Complete!
```
### **CAPE-compare Output**

Up to three files will be generated for each CAPE-compare run. In all cases, a tabdelimited text file containing the category breakdown for each transcript in an ortholog set will be produced. In cases where two, three, or four CAPE-analyze reports are being compared, two additional files will also be generated. The first is a summary breakdown of transcripts shared between organisms within each CAPE-analyze category. Clicking the numbers in the table will take you the corresponding list of feature IDs. The third file is a ready-to-run R script that will generate Venn diagrams for each CAPE-analyze

category showing the breakdown by organism. Note that the free VennDiagram R package must be installed to use the R script (see Users Guide) and that Venn diagrams will only be produced for categories with at least one data point. Links to the files generated by this run appear below, as well as the Venn diagrams produced by R.

## CAPE-compare tab-delimited report (raw data):

http://archive.gersteinlab.org/proj/CAPE/usecases/reports/wfhEmbryoComparison.txt

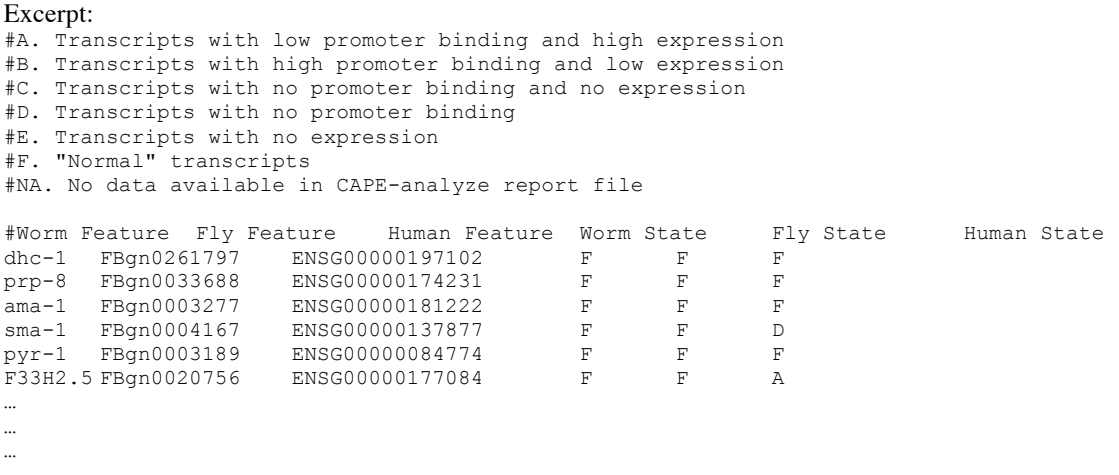

CAPE-compare HTML Summary Report:

http://archive.gersteinlab.org/proj/CAPE/usecases/reports/wfhEmbryoComparison.html

CAPE-compare R Script (Produces the Venn Diagrams): http://archive.gersteinlab.org/proj/CAPE/usecases/reports/wfhEmbryoComparison.r

When comparing 1,010 possible orthologous genes across worm early embryo, fly embryo, and human H1 embryonic stem cells, we see that most transcripts fall in the "normal" category for all three organisms. That is, 741 orthologs do not show an extreme difference between the degrees of mRNA abundance and RNAPII binding. 250 orthologs show an extreme case in at least one organism. 29 orthologs were not included in the comparison due to missing data in at least one organism (in most cases, this was due to the human ortholog not meeting an iIDR quality cutoff of  $> 1$ ). In cases where data is missing for at least one member of an ortholog set, the entire set will be ignored by CAPE-compare.

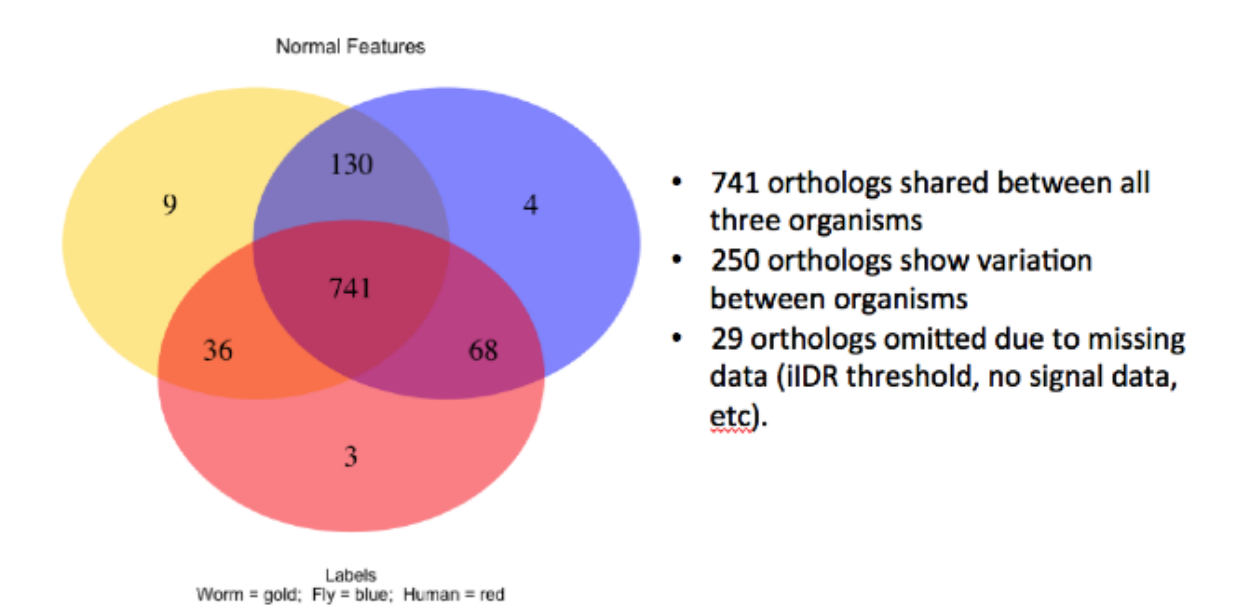

The 250 orthologs that are classified differently in at least one organism are interesting, as this difference may indicate differential regulation between worm, fly, and human embryos. Examining both genes with a stalled polymerase (high RNAPII binding, low expression) and genes that are undergoing a burst of transcription or not transcribed by RNAPII (high expression, low RNAPII binding), we find that affected genes are predominantly organism-specific. 37 orthologs did not have RNAPII binding data for human H1 embryonic stem cells from ChIP-Seq, either due to these promoters falling in unmappable regions or due to a genuine lack of RNAPII binding. No orthologs in this analysis fell into the "No expression" or the "No binding, no expression" categories. Gene IDs for each category and grouping can be found in the CAPE-compare HTML summary report linked above.

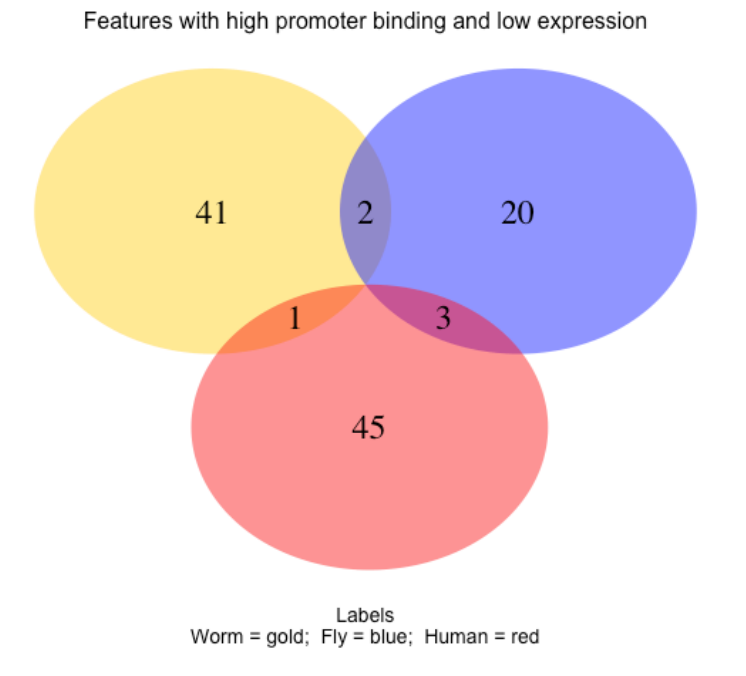

Features with low promoter binding and high expression

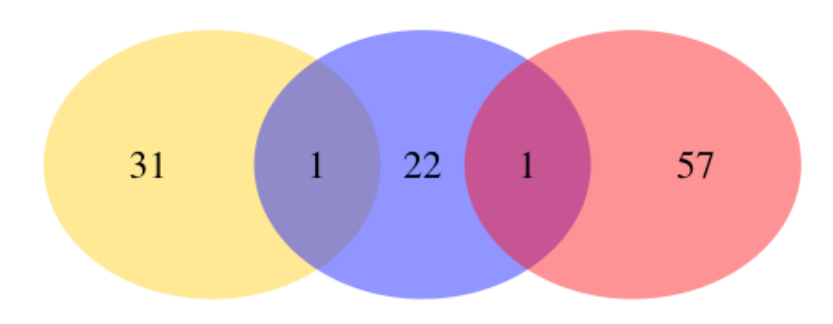

Labels<br>Worm = gold; Fly = blue; Human = red

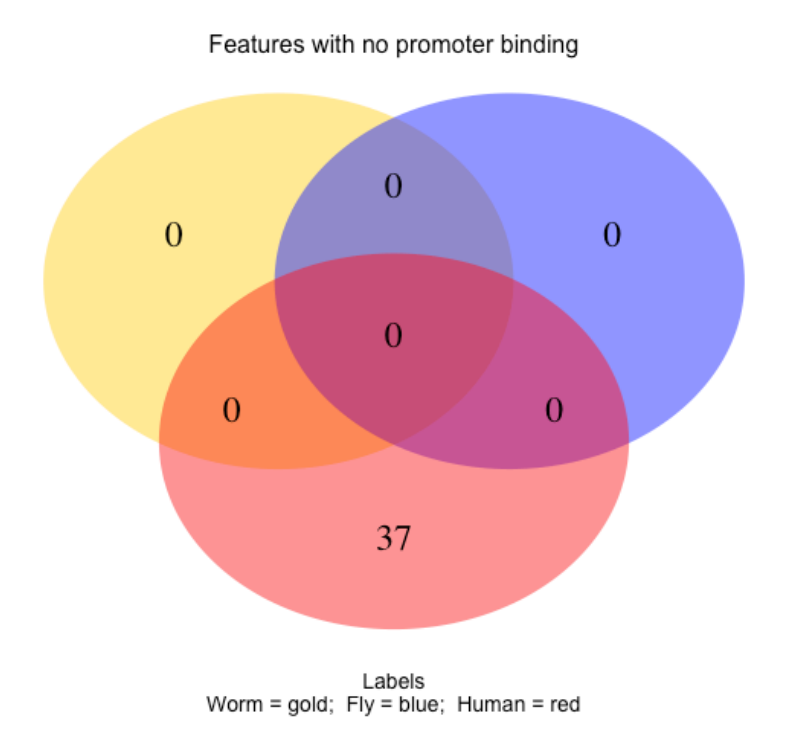

## **Use Case 2: Classifying ChIP-Seq Peaks Using CAPE-analyze in Binding Mode**

This use case will demonstrate CAPE's binding mode, an additional mode that can help researchers better annotate ChIP-Seq peaks. The functionality of this mode is similar to that of BedTools' closestBed program (http://code.google.com/p/bedtools/), but supports ENCODE formats such as bigwig, bigBed, and narrowPeak files. This mode combines ChIP-Seq peak annotations with transcript or gene annotations and mRNA abundance from RNA-seq. The output is a table of each peak that identifies the nearest feature within a user-defined window, and whether a peak should be classified as associated with a transcription start site (TSS), a transcription termination site (TTS), or neither. For more information about binding mode, please see the Users Guide.

This use case uses publicly available ChIP-Seq signal and peak files for RNA polymerase II from the ENCODE consortium. Annotations were produced by the GENCODE Project using expression data from the ENCODE consortium. All data were generated from the K562 human cell line.

## **Sample Data**

Signal File:

http://archive.gersteinlab.org/proj/CAPE/usecases/data/wgEncodeSydhTfbsK562Pol2StdSig.bigWig

(Note: this file is unaltered from its original version available from the ENCODE public data repository at http://hgdownload.cse.ucsc.edu/goldenPath/hg19/encodeDCC/wgEncodeSydhTfbs/wgEncodeSydhTfbsK562Pol2StdSi g.bigWig)

## Transcript File:

http://archive.gersteinlab.org/proj/CAPE/usecases/data/K562-HighIDRTranscripts.gtf

(Note: this file is adapted from the GENCODE project file by taking only those transcripts with iIDR [a quality metric]  $>= 1.0$ . The original file is available at  $\frac{http://genome.org.es/~jlagarde//encode/pre-}{http://genome.org.es/~jlagarde//encode/pre-}$ DCC/wgEncodeCshlLongRnaSeq//20120220\_long\_quantifications\_gencodev10\_cufflinks\_cshl\_NOT\_SUBMITTED/ LID16629-LID16630\_TranscriptGencV10IAcuff.gtf

### Peak File:

http://archive.gersteinlab.org/proj/CAPE/usecases/data/wgEncodeSydhTfbsK562Pol2StdPk.narrowPeak

(Note: this file is unaltered from its original version available from the ENCODE public data repository at http://hgdownload.cse.ucsc.edu/goldenPath/hg19/encodeDCC/wgEncodeSydhTfbs/wgEncodeSydhTfbsK562Pol2StdPk .narrowPeak.gz)

## **Generating a CAPE-analyze Report in Binding Mode**

A sample run of CAPE-analyze in binding mode follows. Please note that the " binding" flag must be specified to run the tool in binding mode, as CAPE's default behavior is to run in transcript mode. Please note that directories are specific to our test system and should be changed if trying to reproduce this result.

bash-3.2\$ java -jar CAPE-analyze.jar --

signalfile=/ptemp/wgEncodeSydhTfbsK562Pol2StdSig.bigWig --transcriptfile=/ptemp/ gtf/K562-HighIDRTranscripts.gtf --outputfile=/ptemp/CAPE-K562BindingReport.xls - peakfile=/ptemp/ChIP-Seq/peaks/wgEncodeSydhTfbsK562Pol2StdPk.narrowPeak --binding Running in binding mode... Loading ChIP-Seq peak file... Loading transcript file... Finding maxima and corresponding signal levels... Finding nearest TSS and TTS for maxima... Writing output to /ptemp/CAPE-K562BindingReport.xls... Program completed in 38 seconds

### **Sample Output**

### Output from CAPE-analyze running in binding mode:

http://archive.gersteinlab.org/proj/CAPE/usecases/reports/CAPE-K562BindingReport.xls

#### Excerpt:

#Transcript File: ptemp/NewApproach/gtf/K562-HighIDRTranscripts.gtf

#Signal File: ptemp/wgEncodeSydhTfbsK562Pol2StdSig.bigWig #Peak File: /ptemp/NewApproach/ChIP-Seq/peaks/wgEncodeSydhTfbsK562Pol2StdPk.narrowPeak #Upstream pad = 1000 bp; Downstream pad = 1000 #Mode: binding

#Pad values used: 1000bp upstream, 1000bp downstream

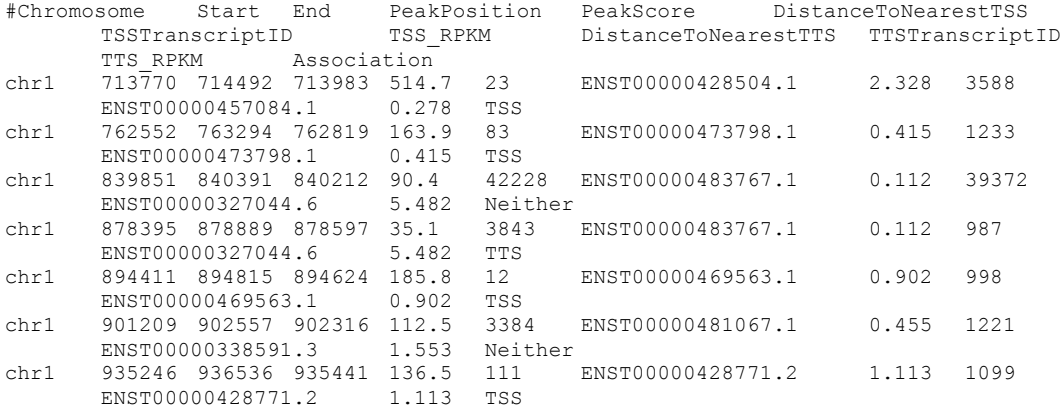